Enter your facility's name, in the **Institution** field. Enter your county's name in the **Department** field.

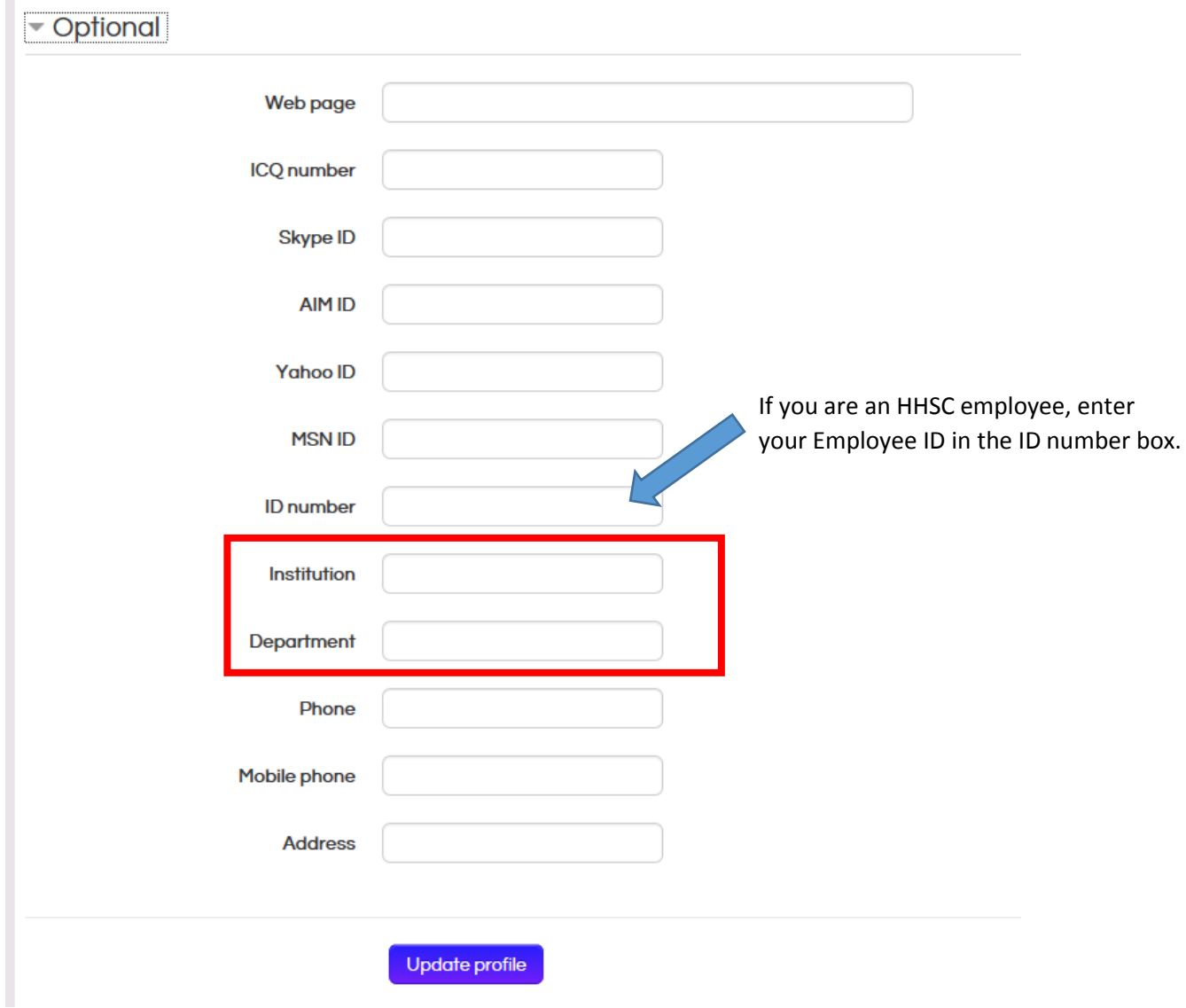

13. Select **Update profile**, at the bottom of the screen, to save this information.